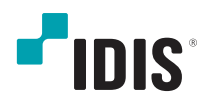

# ネットワーク カメラ

インストールマニュアル

**DC-B4501X DC-B4501X-A**

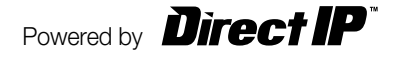

# 説明書を読む前に

本説明書では、IDIS Co., Ltd.の製品であるネットワークカメラの設置および運営のための基本的な説明を記述してい ます。本装置を初めてご使用になる使用者を初め、以前多くの類似装置を使用していた使用者の方でも、必ずご使用に なる前に本説明書をお読みになり注意事項をご確認の上、製品を使用することをお勧め致します。安全上の警告および 注意事項は、製品を正しく使うことで危険や財産上の被害を防ぐことにつながるので、必ずお守りください。お読みに なった後は、いつでも確認できる場所に必ず保管して下さい。

- 規格品以外の製品を使用することで発生した損傷、または説明書の使用方法を従わずに発生した製品の損傷は、 当社で責任を負わないのでご注意下さい。
	- ネットワークカメラを初めてご使用になるか、使い方がよく分からない使用者は、設置や使用する途中に必ず購 入先までお問い合わせ頂き、専門技術者のサポートを受けて下さい。
	- 機能拡張および故障修理のために装置を分解する場合は、必ず購入先までお問い合わせ頂き、専門家のサポート を受けてください。
	- 本機は業務用として電磁波適合登録を済ませた装置ですので、販売者または使用者はこの点にご注意ください。 もし、誤って販売または購入した場合には、家庭用のものに交換してください。

## 安全上の注意事項の表示

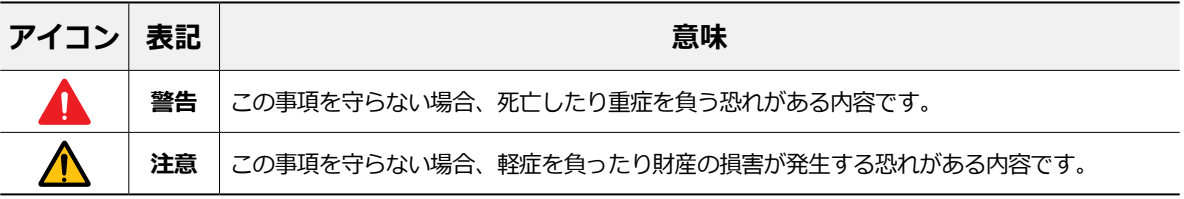

## 本文での表記

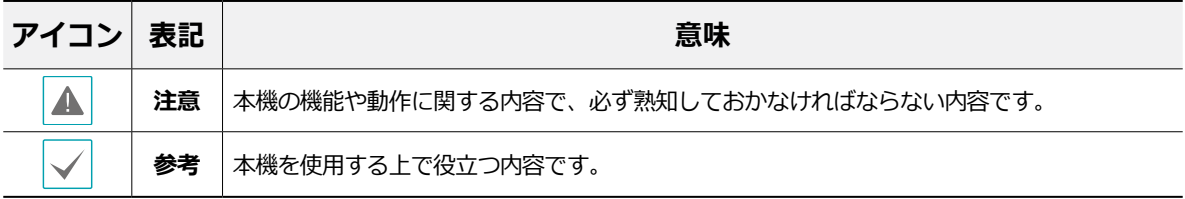

## 著作権

ⓒ 2022 IDIS Co., Ltd.

本説明書の著作権はIDIS Co., Ltd.にあります。

IDIS Co., Ltd.の許可を事前に得ず、説明書の内容の一部または全部を無断で使用したり、複製したりすることは禁じ られています。

本説明書の内容は製品の機能改善などの理由により予告なく変更される場合があります。

## 登録商標

IDISはIDIS Co., Ltd.の登録商標です。 その他の社名や製品名は当該会社が所有する登録商標です。

本文書の内容は予告なく変更する場合があります。

本製品には、一部のオープンソースを使用したソフトウェアが含まれています。ソースがライセンスポリシーの 下で一般に公開されているかどうかに応じて、ソースコードを入手することができます。詳細については、「シ ステム>一般」ページを参照してください。本製品はUniversity of California, Berkeleyが開発したソフトウェア及 びOpenSSLProjectが開発したOpenSSLツールキット用のソフトウェアを含んでいます。 また、この製品はEric Young (eay@cryptsoft.com)が作成したソフトウェアを含んでいます。

# ご使用になる前に

安全および製品の故障を防ぐため、本装置をご使用にな る前に下記の内容を必ず熟知した後お使いください。製 品を正しく使うことで使用者の安全を保護し、財産上の 損害などを防止するための内容であるため、必ずお読み になった上正しくお使い下さい。

- **製品を運搬、または設置する時に衝撃を与えないでく ださい。**
- **振動や衝撃がある所に設置しないでください。** 故障の原因となります。
- **製品の動作中には、製品を動かしたり移動しないでく ださい。**
- **清掃をする時は電源を切った後、必ず乾いた布で拭い てください。**
- **水または湿気などの防水対策が施されていない場所に は置かないでください。**
- **電源コード部を引っ張って抜いたり、濡れた手で電源 プラグに触らないでください。**
- **電源コードの上に重い物を置かないでください。** 破損した電源コードを使うと、火災および感電に つながる恐れがあります。
- **本装置内部は感電する恐れがあるため、カバーを開け ないでください。**
- **壁や天井などに設置する際は、しっかりと固定し、適 正温度を保持してください。**
- **故障および感電の恐れがある温度変化が激しい所や湿 気が多い所を避け、接地されていない電源コード及び 電源拡張ケーブル、被覆がむけた電源コードを使わな いで下さい。**
- **雷の発生が多い地域は雷保護装置のご使用をおすすめ します。**
- **本装置から異様な匂いがしたり煙が出たら、直ちに電 源を切って購入先まで連絡してください。**

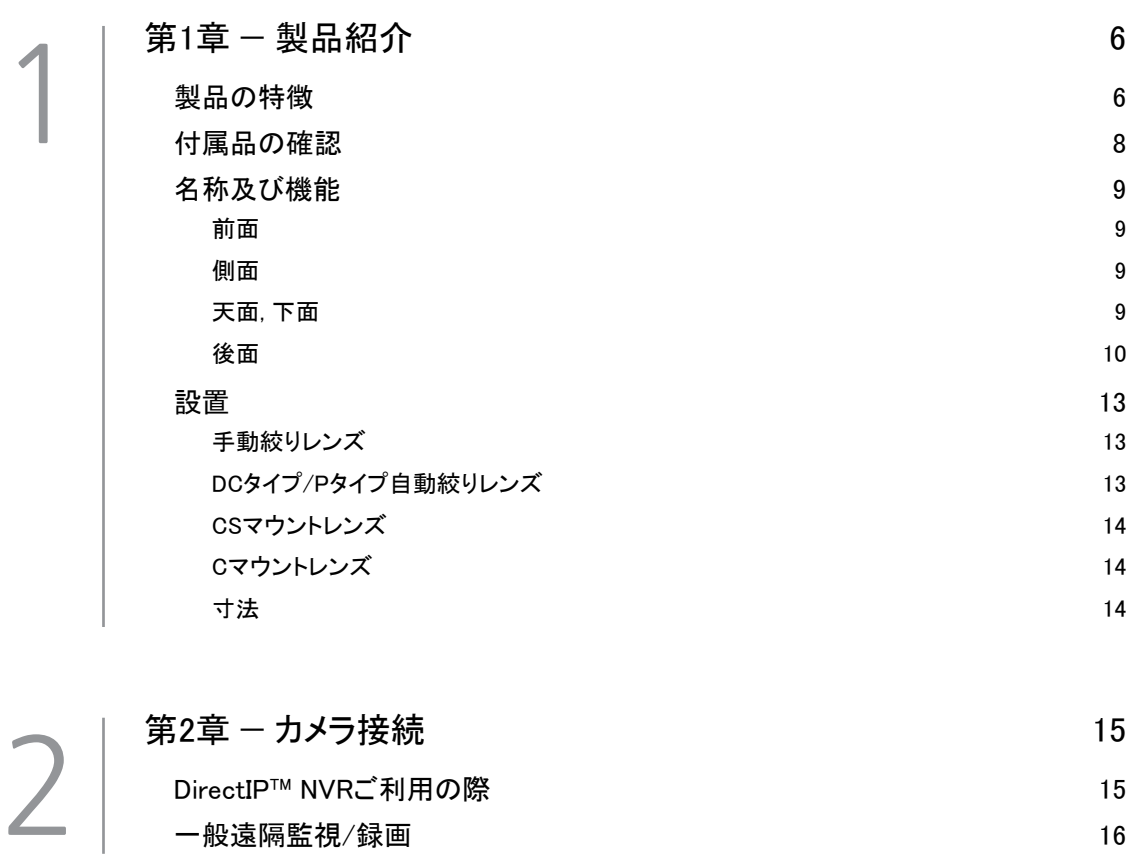

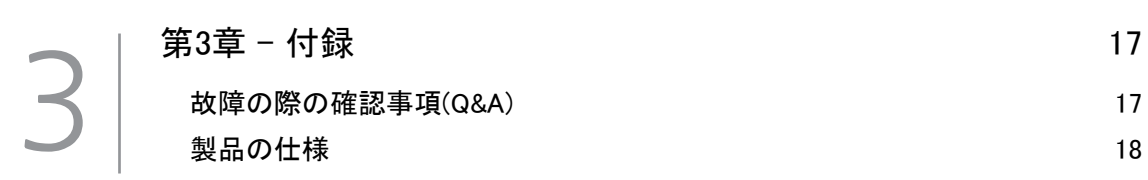

## <span id="page-5-0"></span>製品の特徴

**DC-B4501X/DC-B4501X-A**はイーサネット(Ethernet)を 通じて映像を圧縮転送するIP方式のネットワークカメラ です。IDIS Discovery(統合ネットワークインストール ツール)プログラムを使うことで、ネットワークカメラ の設定を変更したり、複数のネットワークカメラを統合 管理することができます。また、装置内にウェブサーバ (IDIS Web)が搭載されているため、ウェブブラウザー でリアルタイム映像を遠隔からリアルタイムで監視した り、録画された映像を検索できます。なお、製品の購入 時に供給される遠隔プログラムで、ネットワークカメラ の遠隔管理、監視、検索および録画ができます。

本説明書で言う**遠隔地システム**とは、遠隔録画・ 遠隔監視(IDIS Solution Suite Compact、IDIS Web) プログラム実行中のPCを称します。

- PCがなくても環境設定を簡単に行えるよう に、DirectIP™NVRとともにDirectIPモードにも対応 しています
- 高解像度、高画質映像のリアルタイム監視および録画 に同時対応するマルチストリーミング対応
- H.265、H.264動画圧縮、M-JPEG圧縮アルゴリズム に同時対応
- 4段階映像圧縮率および多様な圧縮解像度対応
- 双方向オーディオ通信に対応し、遠隔コミュニケーシ ョン可能 DC-B4501Xモデルのみ
- イベント前後のバッファリングおよびネットワーク遅 延に備えた映像ストリームバッファリングの提供によ りネットワーク録画の信頼性向上
- ウェブブラウザー、または遠隔ソフトウェアを通した 遠隔監視対応
- ユーザーのウェブサイトへのウェブキャスティングの ためのHTMLコードを自動生成
- 遠隔接続時、最大10人の同時接続対応
- セキュリティーのためのIPフィルタリング、 HTTPS、 SSL、 IEEE 802.1X機能およびユーザー権 限設定可能
- ネットワークバンド幅の有効な使用のためのネットワ ークバンド幅の制限およびMAT機能対応
- UPnP (Universal Plug and Play)機能および内蔵 mDNS (Multicast DNS)プロトコルを利用した便利な ネットワーク接続
- ONVIFプロトコル対応(Core Spec v2.4.2)
- スローシャッター対応により最低被写体照度の性能 改善
- 内蔵IRカットフィルターチェンジャーによる昼間/夜 間モード機能対応
- ネットワークを通じたファームウェアの簡単アップグ レード
- システム安定化のためのファームウェア二重化および 自動復旧機能
- ネットワーク上で複数のネットワークカメラの統合管 理可能
- 様々なイベント感知機能: アラーム・イン、モーショ ン感知、トリップゾ―ン、オーディオ検出、タンパ― リング機能
- マイクロSDメモリー保存機能を持ちネットワーク切 断による映像損失に対応
- DC12VおよびPoE (Power over Ethernet)電源対応
- RS485インターフェースを通したパン/チルトドライ バー制御
- C/CSマウントレンズ接続対応
- 内蔵マイク対応

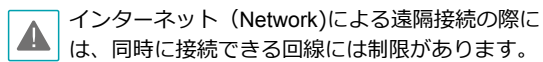

## <span id="page-7-0"></span>付属品の確認

製品を購入したら梱包を解体し、下記の付属品がすべて含まれているか確認してください。モデルによって提 供される付属品の外観や色は異なることがあります。

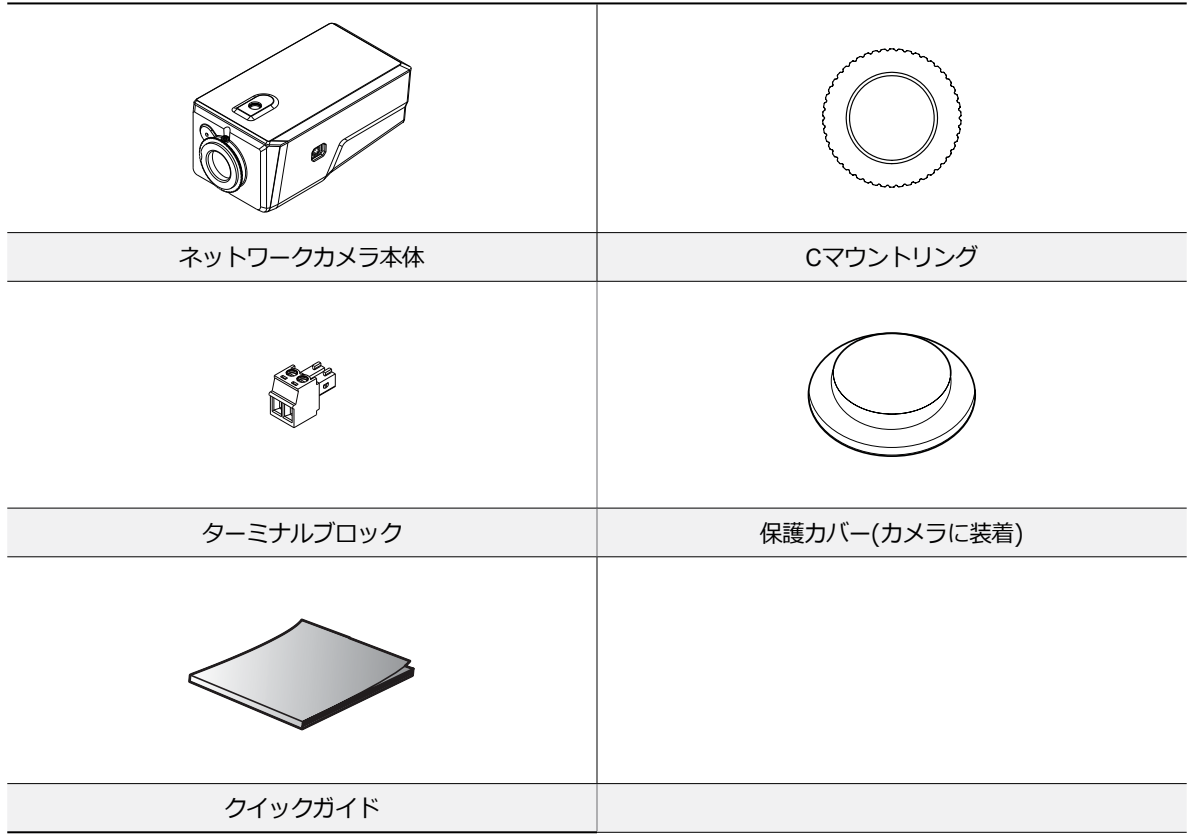

# <span id="page-8-0"></span>名称及び機能 製品の色やデザインはモデルによって異なること があります。 前面

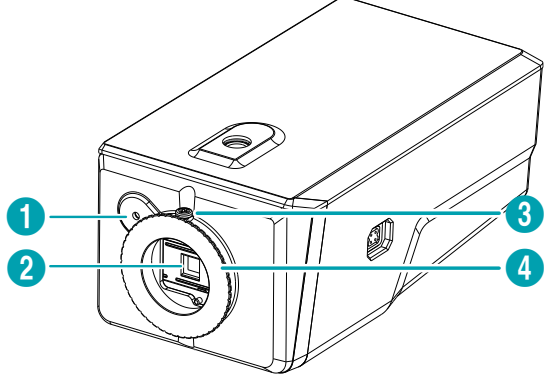

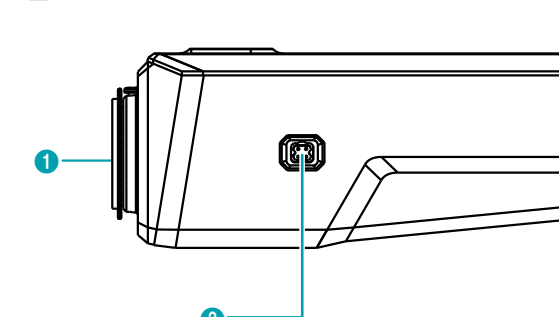

- 1 保護カバー
- 2 | 自動絞りレンズコネクター

 $\Omega$ 

● **保護カバー**

側面

レンズがカメラに装着されていない場合、カバーを付 けてイメージセンサーを保護します。

#### ● **自動絞りレンズコネクター**

DCタイプの自動絞りレンズやP絞りレンズを使用する 場合、自動絞りジャックを接続します。

## 天面, 底面

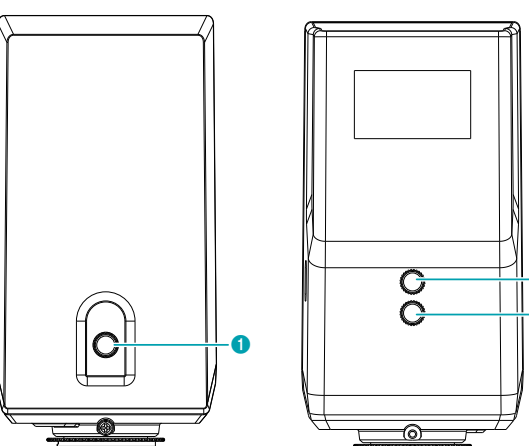

- **1 マウントホール (1/4-20 UNC)**
- 
- 2 イメージセンサー **8 Cマウントリングのネジ** 
	- **4** Cマウントリング

1 内蔵マイク

● **内蔵マイク**

音声を受信します。

● **イメージセンサー**

被写体の光学イメージを電気信号に変換します。

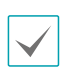

カメラにレンズが装着されていない場合、カメラ と一緒に提供される保護カバーを利用してイメー ジセンサーを保護してください。

## ● **Cマウントリングのネジ**

Back Focus調整後にマウントリングの位置を固定さ せる時に使用します。

## ● **Cマウントリング**

CSマウントレンズ取り付け及びBack Focus調整する 時に使用します。

 $\bf o$  $\bf o$ 

#### <span id="page-9-0"></span>● **マウントホール**

カメラ底面または天面にブラケットをつけてカメラを固 定させることができます。ブラケット設置時に1/4–20 UNC (20スレッド), 2.5mm +/- 0.2mm (ISO標準)また は0.197 (ASA標準)の標準ネジを使用してください。

#### 背面

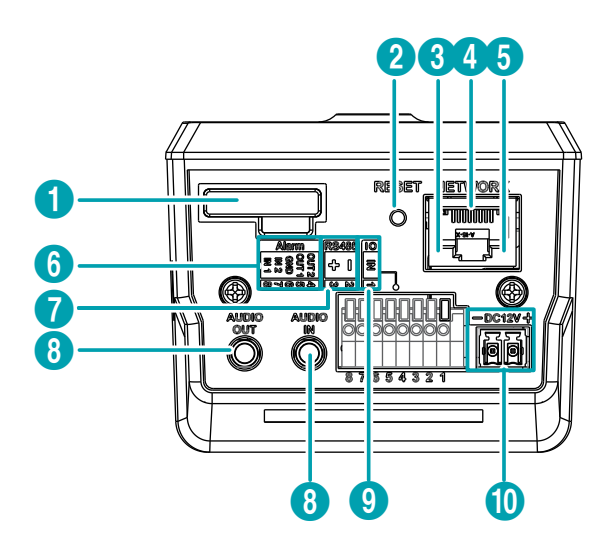

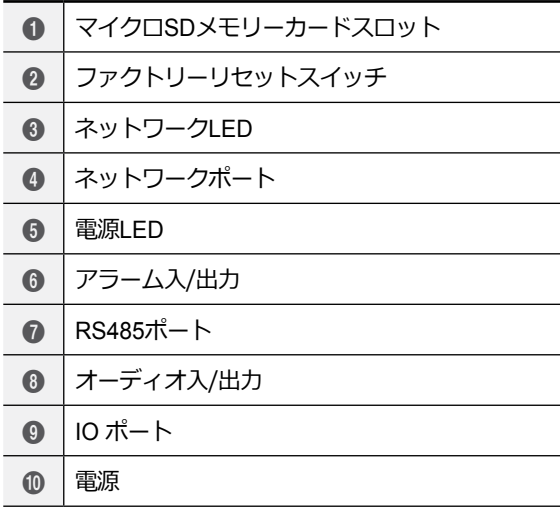

#### ● **マイクロSDメモリーカードスロット**

マイクロSDメモリーカード(SanDiskまたは TranscendメーカーのSLC (Single Level Cell)または MLC (Multi Level Cell)タイプの製品推奨)を挿入しま す。

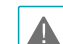

- システム動作中にはSDカードを取り除かないで ください。システム動作中にSDカードを取り除 くとシステムが正しく動作しなかったり、SDカ ードに保存された録画データが損傷することが あります。
- SDメモリーカードは寿命のある消耗品です。 使用回数が増えるほどメモリーセクターが損傷 し、録画できなかったりデータが損失すること があります。SDメモリーカードを定期的に点検 し、必要な場合は交換してください。

#### ● **ファクトリーリセットスイッチ**

設定値を工場出荷時の初期設定に戻す場合にのみ使い ます。詳しくは、次項の**[ファクトリーリセット](#page-11-0)**を参照 して下さい。

● **ネットワークLED**

ネットワーク接続状態を表示します。詳しくは**[LED](#page-10-0)状 [態表示](#page-10-0)**を参照して下さい。

#### ● **ネットワークポート**

RJ-45コネクターを持つCat5eケーブルを接続しま す。PoEスイッチを使う場合、イーサネットケーブル を通じてネットワークカメラに電源を供給することが できます。PoEスイッチについては、PoEスイッチメ ーカーの説明書を参照してください。本ネットワーク カメラはネットワークを通じてPCと接続して設定、 管理およびアップグレードすることができ、遠隔か ら映像を監視することができます。ネットワーク接続 設定については、**IDIS Discovery説明書**を参照して下 さい。

#### ● **電源LED**

システムの稼動状態を表示します。詳しくは**[LED](#page-10-0)状態 [表示](#page-10-0)**を参照して下さい。

- **Alarm(アラーム)**
	- **OUT(出力)**: BJT(バイポーラトランジスタ)のオー プンコレクタ(Open Collector)出力で、電圧及び電 流仕様(最大負荷: 30mA、最大電圧: DC5V)を超え て使用しないでください。仕様を超過するアラーム 装置を接続する場合は下図を参考して下さい。

誘導負荷(リレーなど)を接続する場合、ダイ オードを並列に連結しないと製品が壊れるこ とがあります。

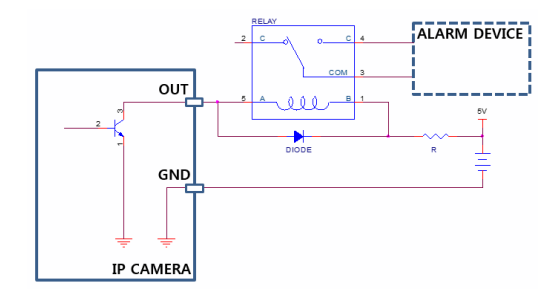

- **IN(入力)**: アラーム・イン装置を接続します。( 動作方法: NC(Normally Closed)、またはNO (Normally Open)タイプ選択可) **→** 機械的、または 電気的スイッチをアラーム入力とGND(接地)コネ クターに接続します。アラーム入力範囲は0~5Vで す。電気的スイッチによるアラーム入力が感知され るためには、NCの場合4.3V以上の電圧が、NOの場 合0.3V以下の電圧が少なくとも0.5秒の間保持され る必要があります。

#### ● **RS485ポート**

パン/チルト ドライバーを接続します。パン/チルトド ライバーのTX+/RX+、TX-/RX-をネットワークカメ ラの+/--に接続します。RS485接続に関する詳しい 内容は、パン/チルトドライバーの**説明書**を参照して ください。

- **Audio(オーディオ)** DC-B4501Xモデルのみ
	- **OUT(出力)**: アンプに接続します(ライン-アウト) 。本装置はオーディオ出力アンプを含めないため、 ユーザーはアンプとスピーカーを準備してくださ い。
	- **IN(入力)**: オーディオソースを接続します(ライン-イン)。ライン-インを使用しない場合、前面の内蔵 マイクが対応します。
- **IOポート**

サポートしていないポートです。

- **電源**
	- **DC12V +/–**: 電源コネクターへ電源の電線2本を 接続します。電線接続時、電源の+/–を区分して接 続します。電源が印加されると起動します。

ビデオ出力および電源コネクタを接続するた め、ボタンを押したまま下の穴に電線を差し込 みます。確実に接続しているか確認するため、 ボタンを離して電線を軽く引っ張ってくださ い。電線を抜くためには、上のボタンを押した まま電線を引っ張ってください。

- DC12V電源からPoE電源に切り替える場合、 A システムが再起動します。
	- 電源のアース端子を必ず接地してからご使用 ください。
	- 電源コードは足にひっかからないように配線 し、コードが家具などによって傷がつかない ようにご注意下さい。電源コードをカーペッ トの下に設置せず、また一つのコンセントに あまり多くの装置を差して過負荷が生じない ようにご注意ください。

アラーム入出力、オーディオ入出力およびビデオ 出力コネクターを接続するために、ボタンを押し たまま電線をボタンの下の穴に挿入します。正し く接続されているかを確認するために、ボタンを 放してから電線を引っ張って抜けないかを確認し ます。電線を抜くには、電線上のボタンを押した まま電線を外に引きます。

- 設置地域内の法規が映像及びオーディオ監視を A 許諾するかどうかを調査することは使用者の責 任です。
	- ネットワークコネクタは屋外用の電線やケーブ ルに直接接続できるように設計されていませ ん。

#### <span id="page-10-0"></span>LED状態表示

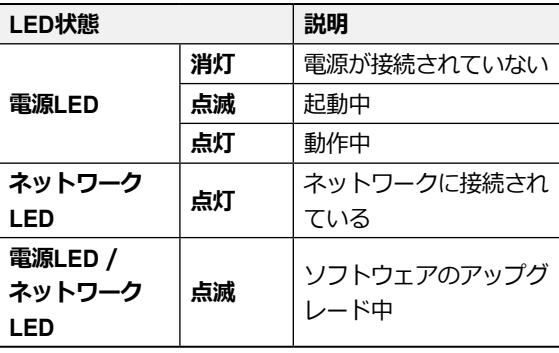

入出力コネクター

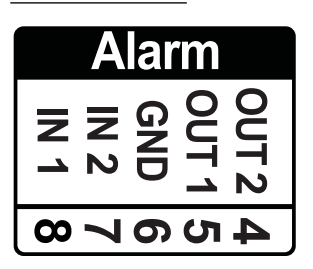

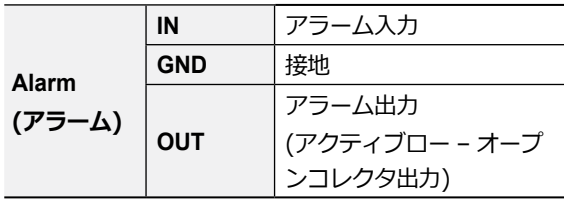

RS485コネクター

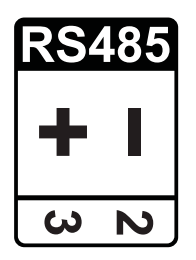

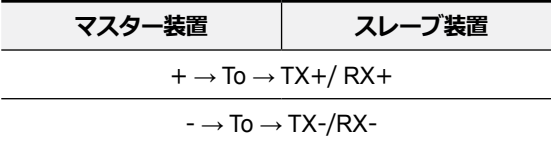

電源コネクター

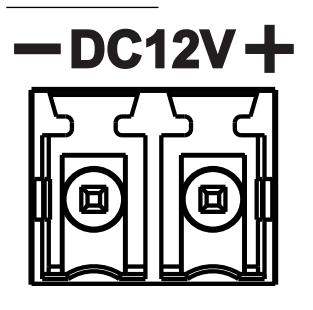

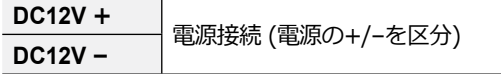

#### <span id="page-11-0"></span>ファクトリーリセット

ファクトリーリセットスイッチは、カメラを工場出荷時 の初期設定に戻す場合にのみ使われます。

ファクトリーリセットを行う場合、ユーザーが設  $\blacktriangle$ 定したカメラのすべての設定値が失われます。

- *1* 本装置から電源アダプターを外します次にファクト リーリセットスイッチを押します。
- *2* スイッチを押した状態で、電源アダプターを再び 接続します。
- *3* 装置の電源がONになり電源LEDが点滅したら、約<sup>5</sup> 秒後に押していたスイッチを放します。
- *4* 本装置が初期化されファクトリーリセットを完了 すると、システムが再起動します。これでカメラ のすべての設定は工場出荷時の初期設定状態に戻 ります。

本装置がONになった状態で、ファクトリーリセットス イッチを短く押してから放すことでファクトリーリセッ トを行ったり、遠隔からIDIS Discoveryプログラムを実 行してファクトリーリセットを行うこともできます。 ファクトリーリセットが完了すると、システムが再起動 します。遠隔ファクトリーリセットに関する詳しい内容 は、**IDIS Discovery説明書**を参照して下さい。

## <span id="page-12-0"></span>設置

レンズは別売りです。購入を希望する際はカメラの購入 先にお問い合わせください。本カメラは手動絞りレンズ とDCタイプの自動絞りレンズ、P絞りレンズに対応し、 また、CSマウントおよびCマウントタイプのレンズを取 り付けることができます。

- 
- 製品の色やデザインはモデルによって異なるこ とがあります。
- 鮮明な解像度のイメージのためにはメガピクセ ルレンズの使用を推奨します。
- ビデオタイプ自動絞りレンズはサポートしませ ん。
- 450g以下のレンズを使用してください。レンズ が重すぎる場合、カメラのバランスを失うこと があります。
- P絞りレンズを設置するとき、絞りのモード設定 を変更してください。
- 壁または天井の補強工事が必要かどうか確認し  $\blacktriangle$ てください。壁または天井がカメラを支えられ る強度がないと、カメラが落ちることがありま す。
	- カメラを直射日光があたる場所に設置すると製 品に悪影響が出る恐れがありますので涼しいと ころに設置してください。

## DCタイプ/Pタイプ自動絞りレンズ

*1* 必要な場合はコネクターソケット(別売り)にレンズ 制御電線をはんだ付けします。レンズ制御電線のは んだ付けに関する詳しい内容は、レンズメーカーの **説明書**を参照してください。

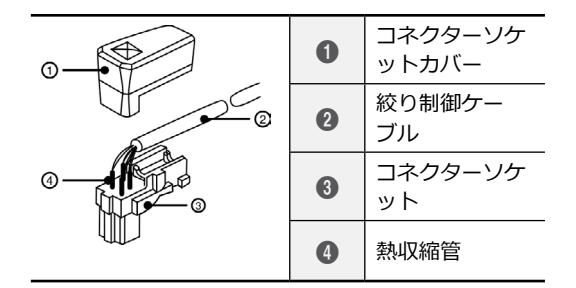

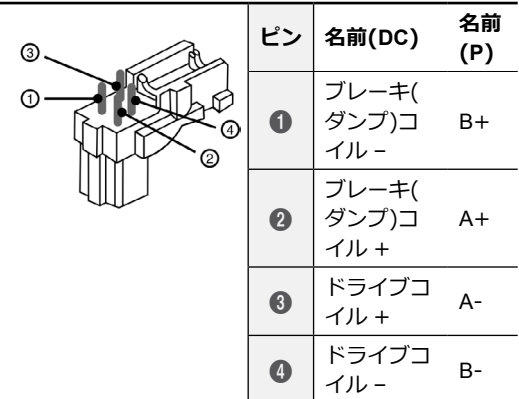

## 手動絞りレンズ

- *1* カメラから保護カバーを取り除きます。
- *2* レンズを時計回りに回してカメラに装着します。
- *3* レンズの絞りリングを回して絞りを開けてから適 切に調節します。
- *2* カメラから保護カバーを取り除きます。
- *3* レンズを時計回りに回してカメラに装着してか ら、自動絞りジャックを自動絞りレンズコネクタ ーに接続します。

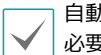

自動絞りジャックのコードは20cm以上の長さが 必要です。

<span id="page-13-0"></span>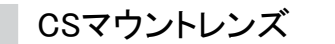

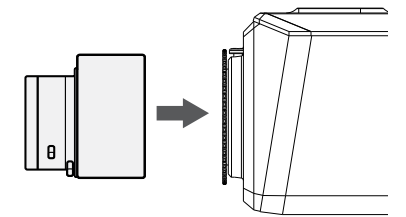

- *1* カメラから保護カバーを取り除きます。
- *2* CSマウントレンズを時計回りに回してカメラに 装着します。

Cマウントレンズ

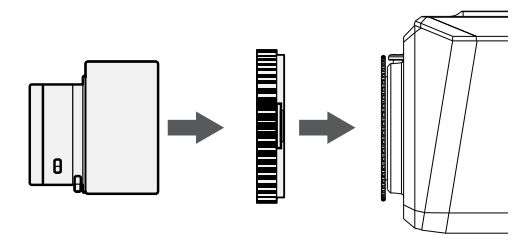

- *1* カメラから保護カバーを取り除きます。
- *2* <sup>C</sup>マウントリングを時計回りに回してカメラにリ ングを装着します。
- *3* <sup>C</sup>マウントレンズを時計回りに回してCマウント リングに装着します。

寸法

天面

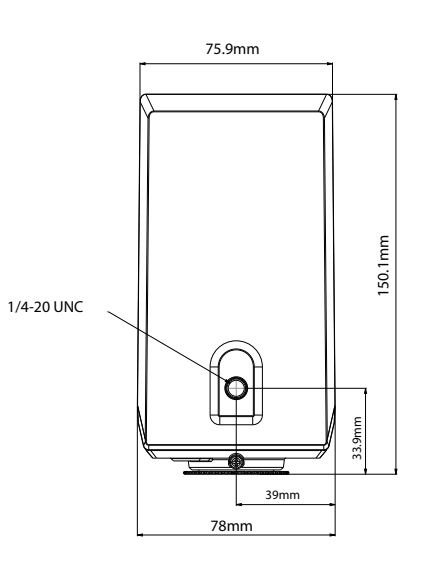

側面

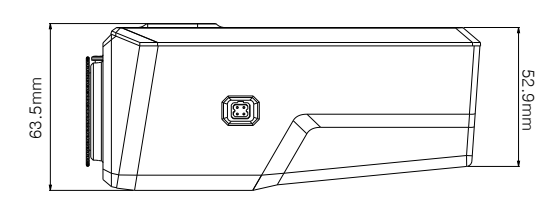

## <span id="page-14-0"></span>第2章 — カメラ接続

DirectIP™ NVR(またはDirectIP™未対応NVR)やVMS(例、IDIS Solution Suite Compact)にカメラを接続します。

## DirectIP™ NVRご利用の際

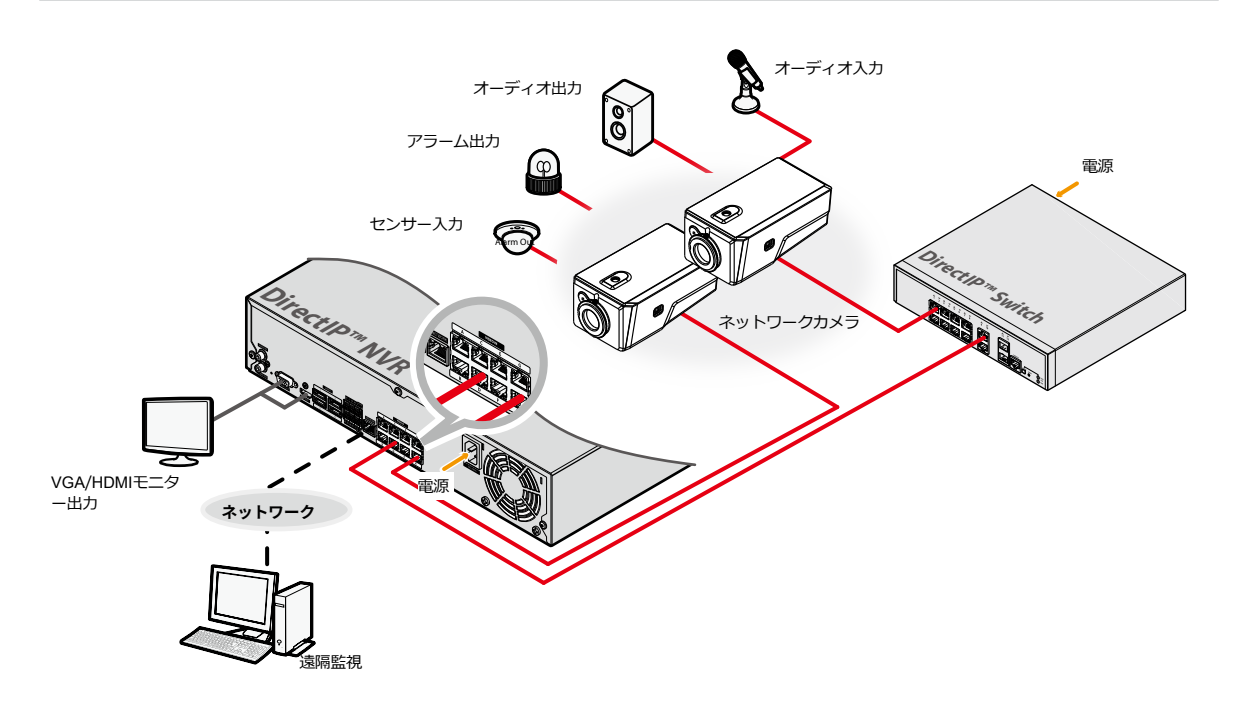

DirectIP™ NVRを使用すると、別途ネットワーク設定をしなくてもカメラを簡単に使用することができます。 PCがなくてもDirectIP™ NVRですべてのカメラを制御することができます。 カメラ設定の詳細はDirectIP™ NVRのオペレーションマニュアルのカメラ設定のページをお読みください 。

DirectIP™ NVRに接続してカメラを使用する場合、カメラのオペレーションマニュアルをお読みいただく必要はあ りません。

## <span id="page-15-0"></span>一般遠隔監視/録画

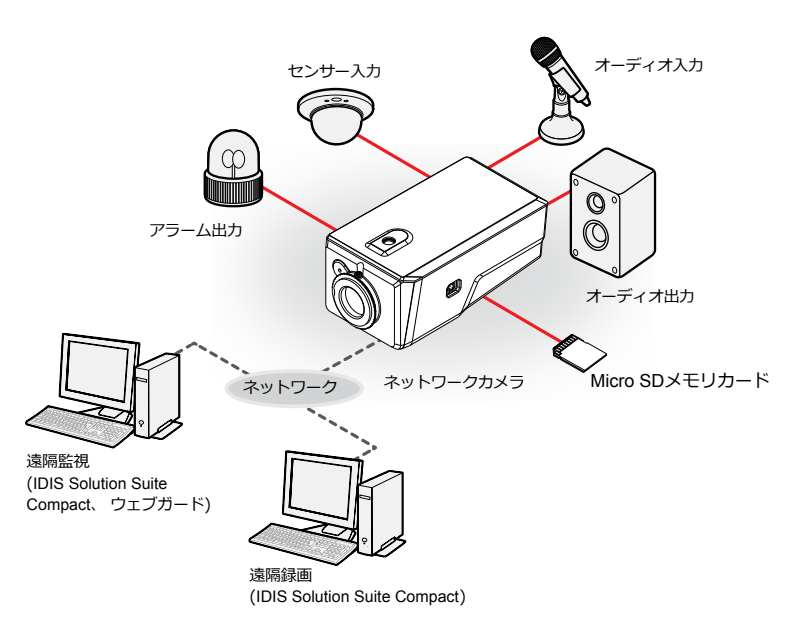

PCにインストールしたソフトウェアによってネットワークに接続されたカメラを制御します。 遠隔地でネットワークで接続されたカメラを使用するのに適しています。

カメラのオペレーションマニュアルはネットワークカメラがDirectIP™モードに対応しないNVRに接続されていた り、IDIS Solution Suite CompactのようなVMSに接続されている場合にお読みください。

# <span id="page-16-0"></span>故障の際の確認事項(Q&A)

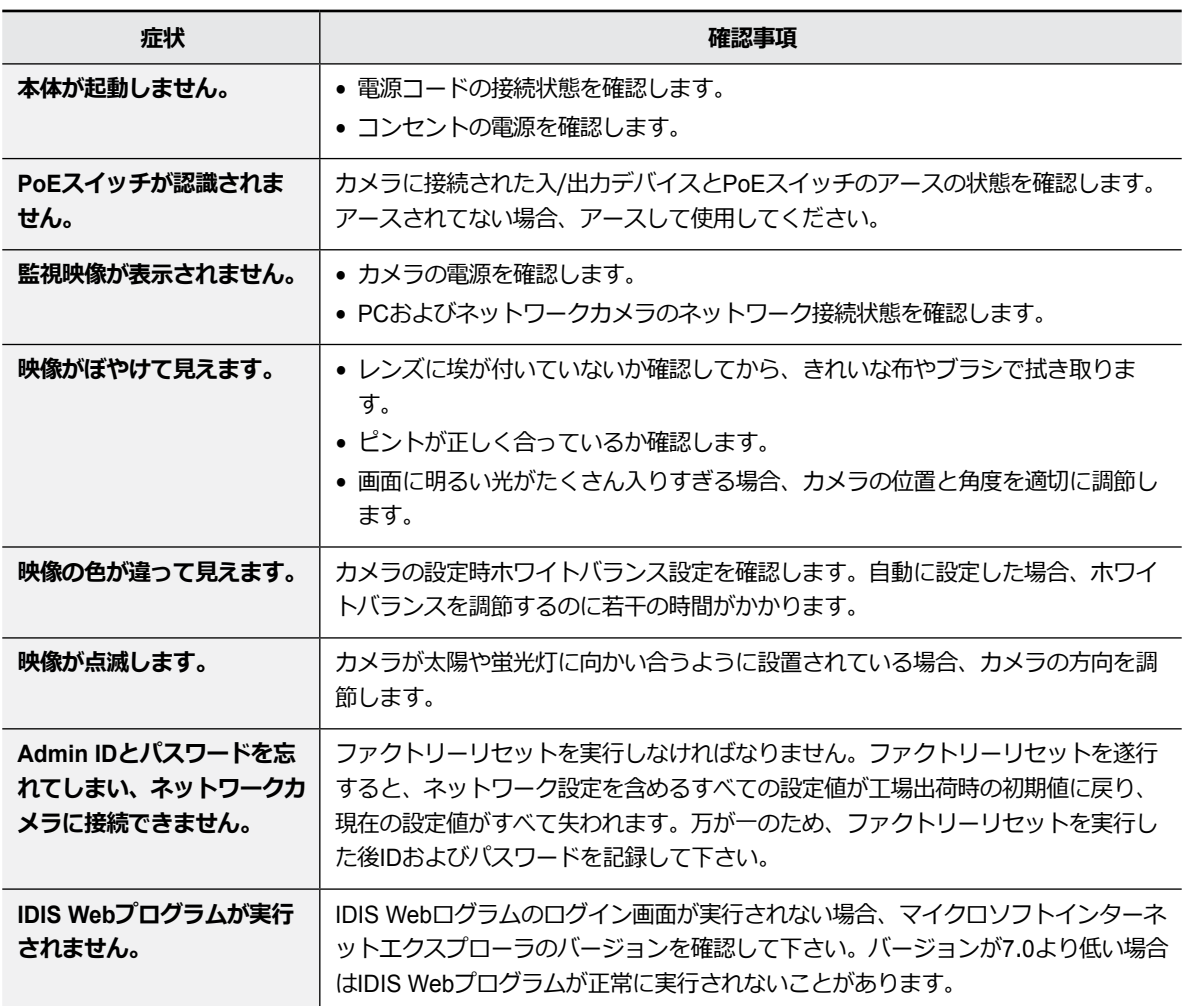

## <span id="page-17-0"></span>製品の仕様

本製品の仕様は、製品の改良のため、事前予告なしに変更されることがあります。

#### ビデオ

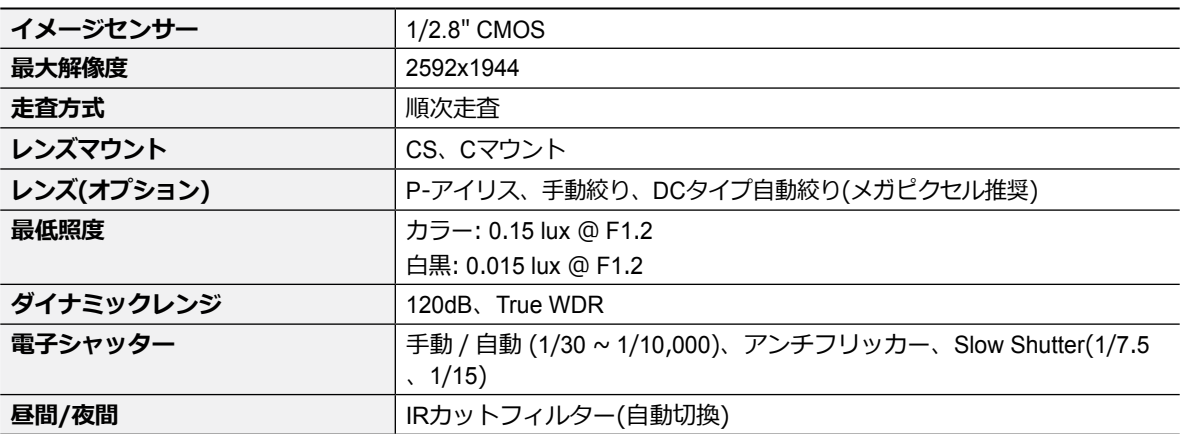

ネットワーク

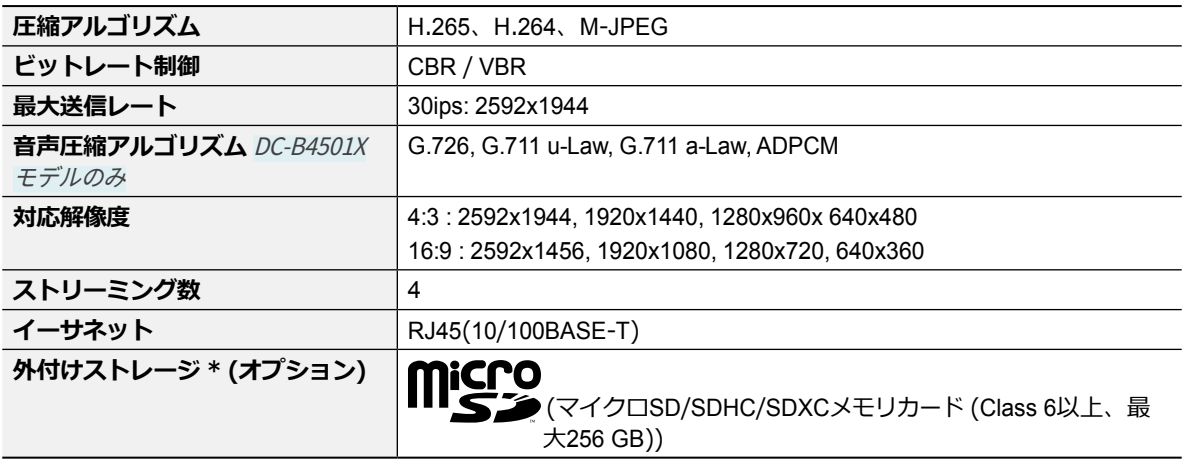

\* 安定的な録画のために、マイクロSDメモリーカード(SanDiskまたはTranscendメーカーのSLC (Single Level Cell)または MLC (Multi Level Cell)タイプの製品を使用することをお勧めします。

\* SDメモリーカードは寿命のある消耗品です。使用回数が増えるほどメモリーセクターが損傷し、録画できなかったりデ ータが損失することがあります。SDメモリーカードを定期的に点検し、必要な場合は交換してください。

\* microSD のロゴは、SD-3C、LLCの登録商標です。

#### 入/出力

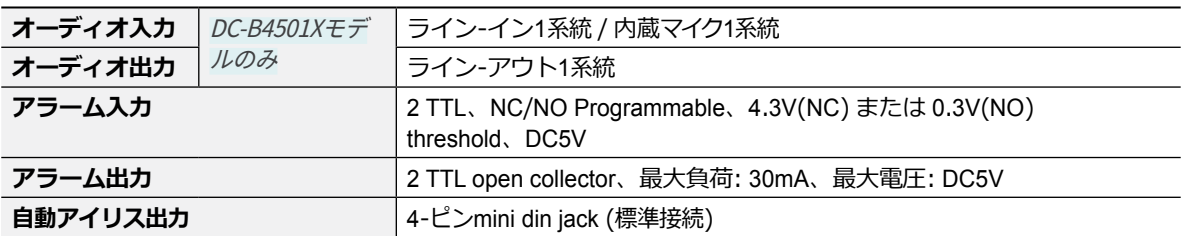

一般

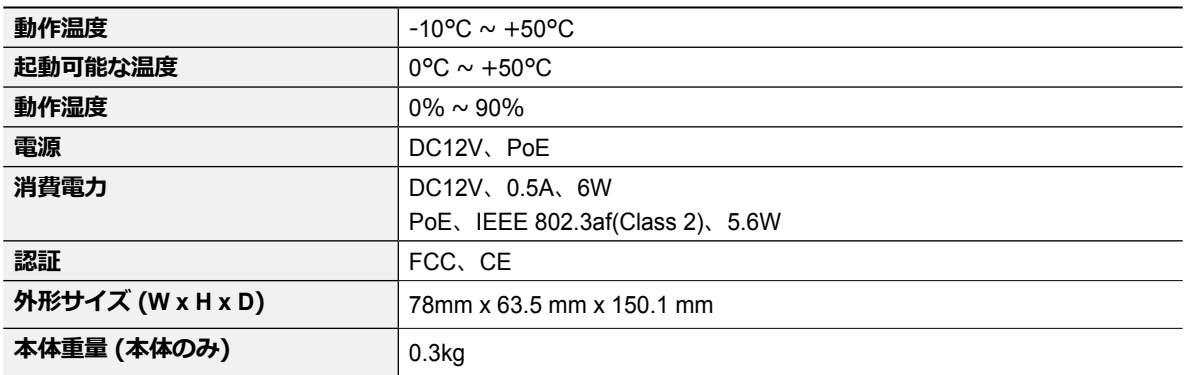

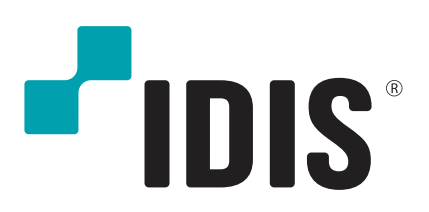

IDIS Co., Ltd.